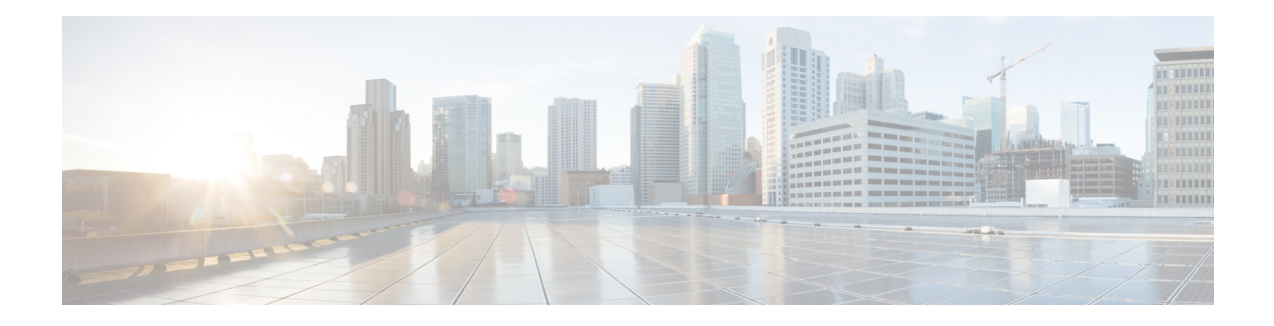

## **Monitoring the Evolved Packet Data Gateway**

This chapter provides information for monitoring the status and performance of the ePDG (evolved Packet Data Gateway) using the **show** commands found in the CLI (Command Line Interface). These command have many related keywords that allow them to provide useful information on all aspects of the system ranging from current software configuration through call activity and status.

The selection of **show** commands listed in this chapter is intended to provided the most useful and in-depth information for monitoring the system. For additional information on these and other **show** commands and keywords, refer to the *eHRPD/LTE Command Line Interface Reference.*

The system also supports the sending of SNMP (Simple Network Management Protocol) traps that indicate status and alarm conditions. See the *SNMP MIB Reference* for a detailed listing of these traps.

- Monitoring ePDG Status and [Performance,](#page-0-0) on page 1
- Clearing Statistics and [Counters,](#page-6-0) on page 7

## <span id="page-0-0"></span>**Monitoring ePDG Status and Performance**

The following table contains the CLI commands used to monitor the status of the ePDG features and functions. Output descriptions for most of the commands are located in the *Statistics and Counters Reference.*

| To do this:                                         | <b>Enter this command:</b>                                                                                                    |
|-----------------------------------------------------|----------------------------------------------------------------------------------------------------|
| <b>View ePDG Service Information and Statistics</b> |                                                                                                    |
| View ePDG service information and statistics.       | show epdg-service $\{ \text{ all } \lceil$ counters $\rceil$   name<br><i>service name</i> [ <b>dns-stats</b> ]   <b>session</b>   <b>statistics</b> [<br>$\{$ dns-stats $\}$                                                                                                    |
| View ePDG service session information.              | show epdg-service session [ all   callid <i>call_id</i>  <br>counters $\vert$ full $\vert$ all $\vert$ callid <i>call id</i> $\vert$ ip-address<br><i>ip-address</i>   peer-address <i>ip_address</i>   username<br><i>name</i> $\vert$ <b>  ip-address</b> <i>ip_address</i> $\vert$ <b>peer-address</b><br><i>ip_address</i>   summary [ all   callid <i>call_id</i>  <br><b>ip-address</b> ip_address $ $ <b>peer-address</b> ip_address $ $<br>username name ]   username name ] |

**Table 1: ePDG Status and Performance Monitoring Commands**

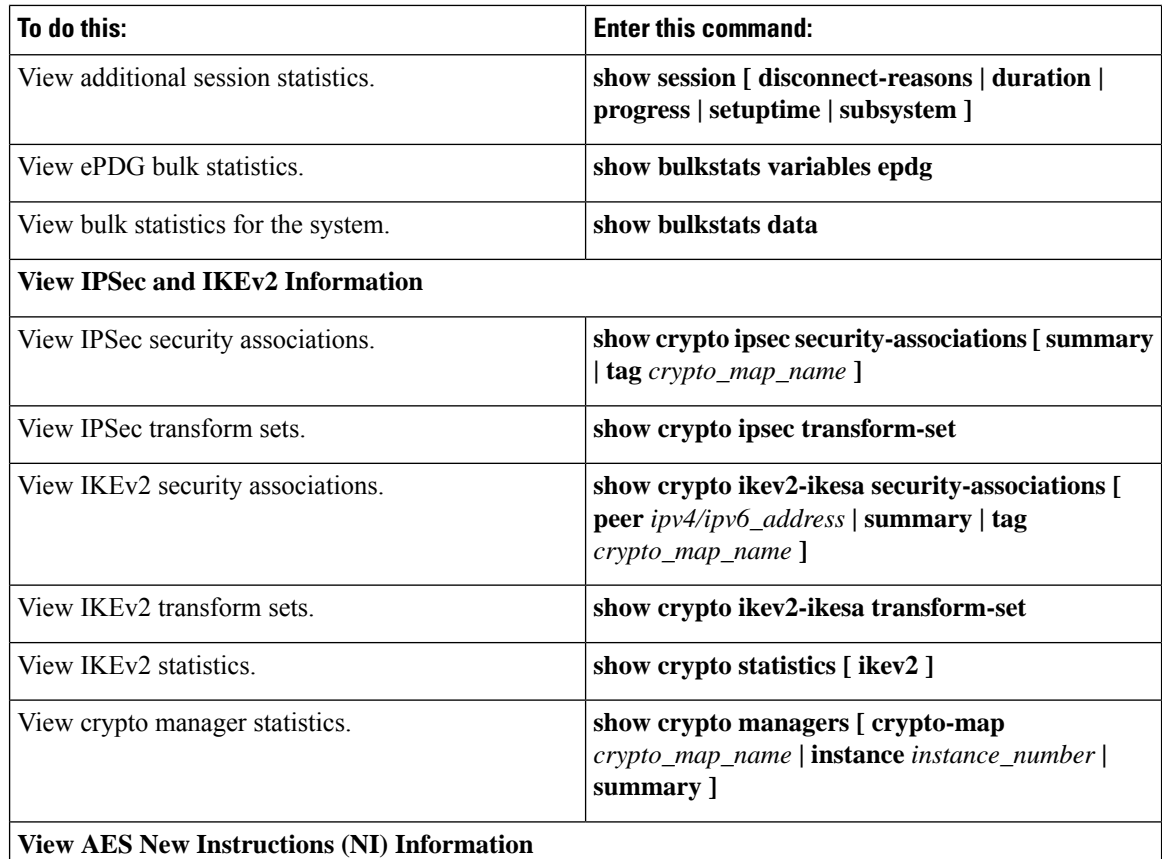

Important The AES-NI Transform Encryption is supported only on the Ultra Services Platform-based Ultra Gateway Platform (UGP) virtual network function (VNF).

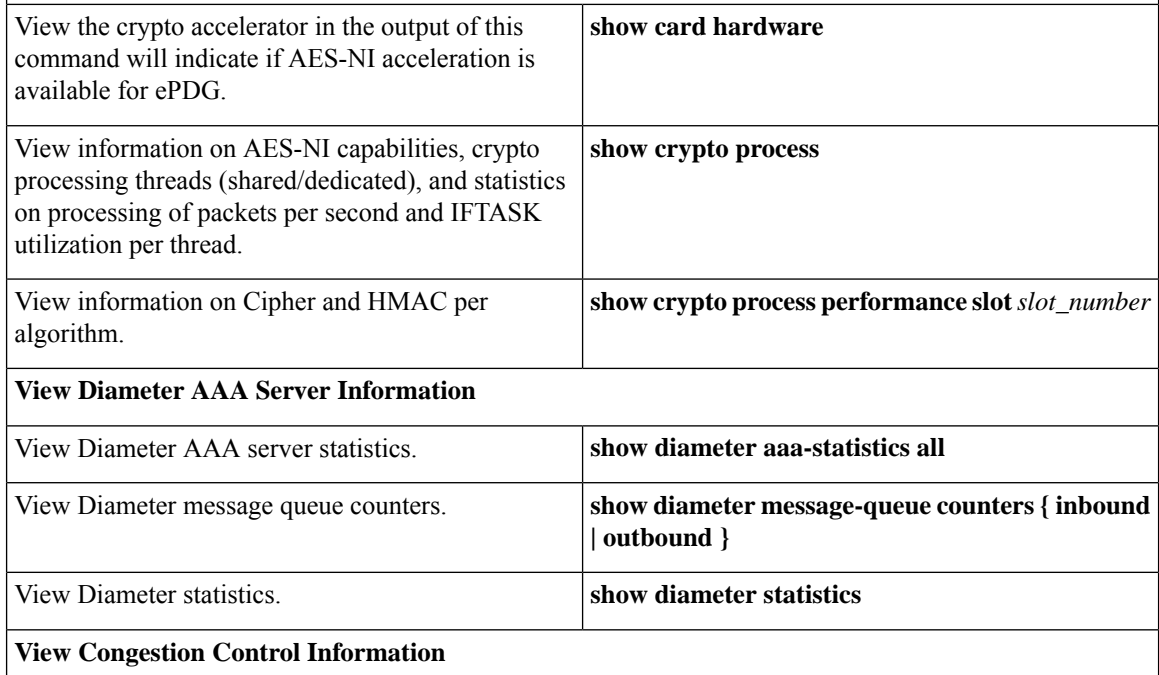

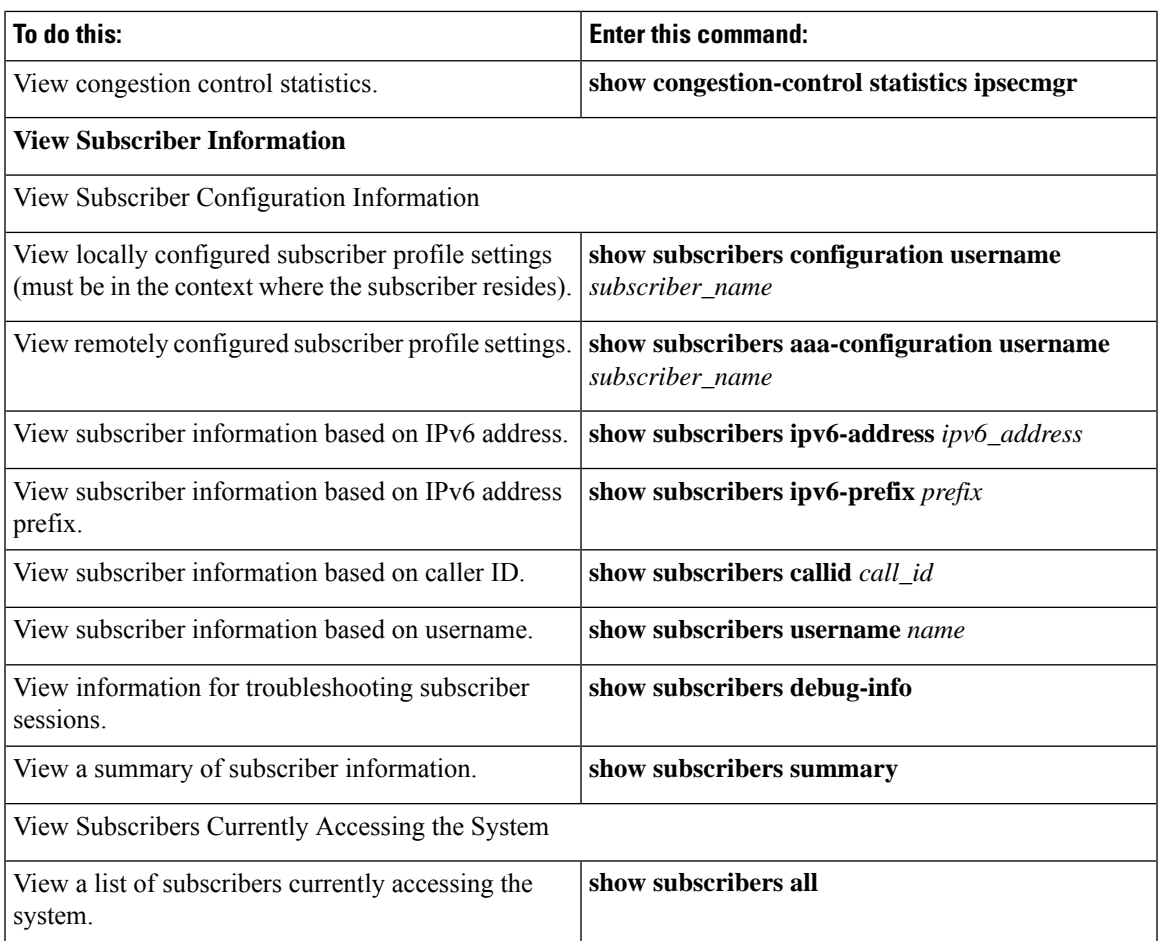

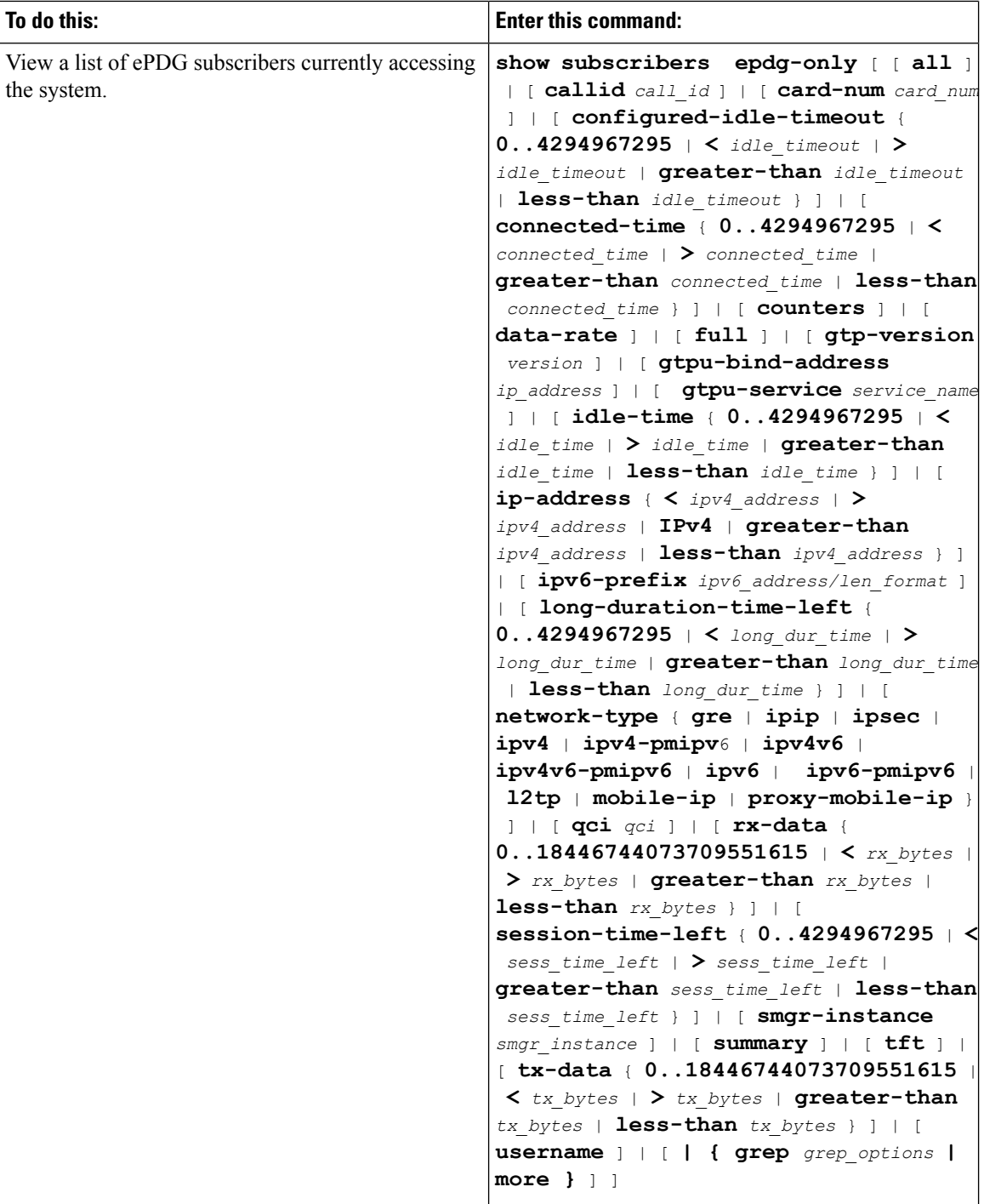

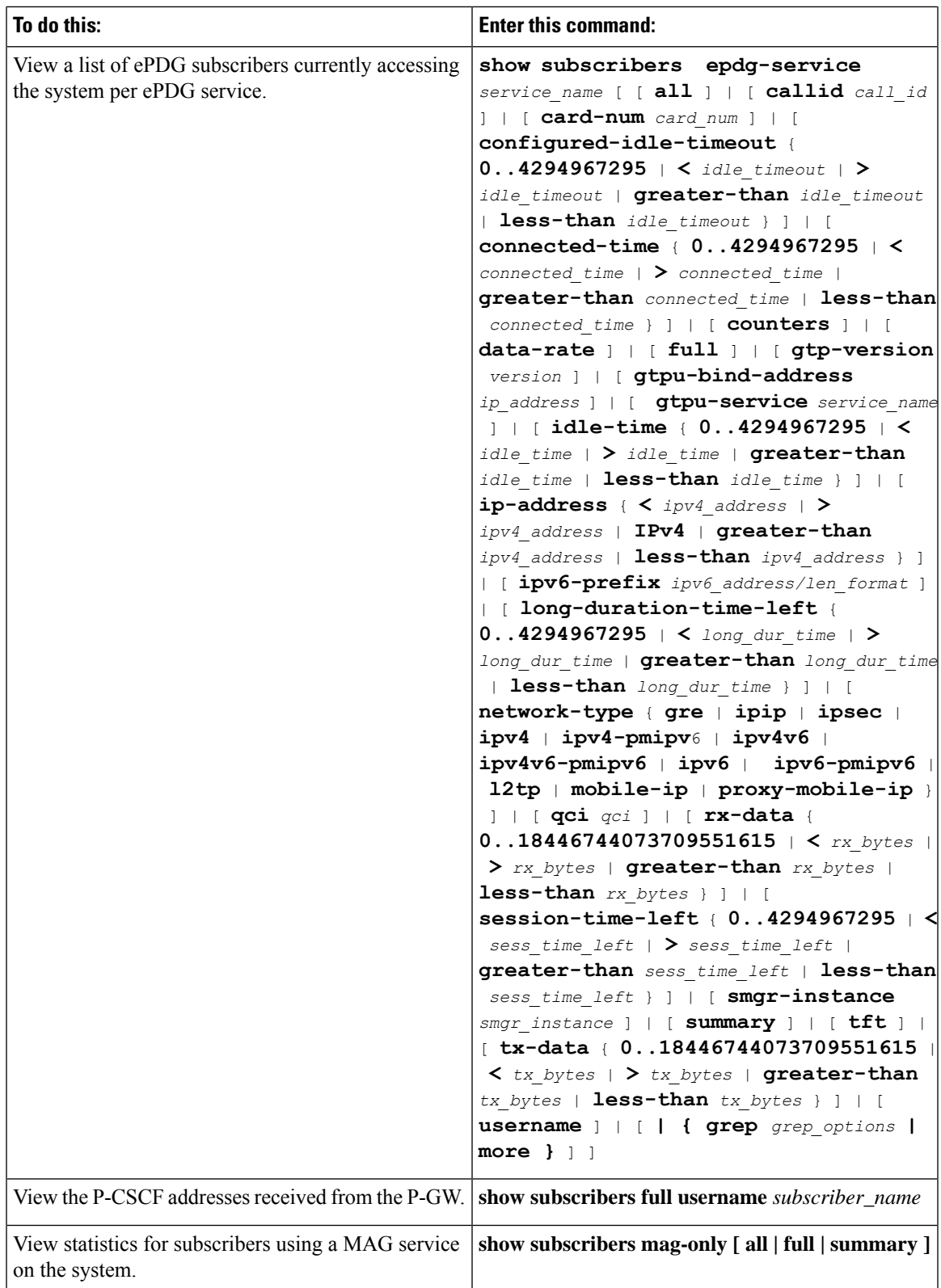

L

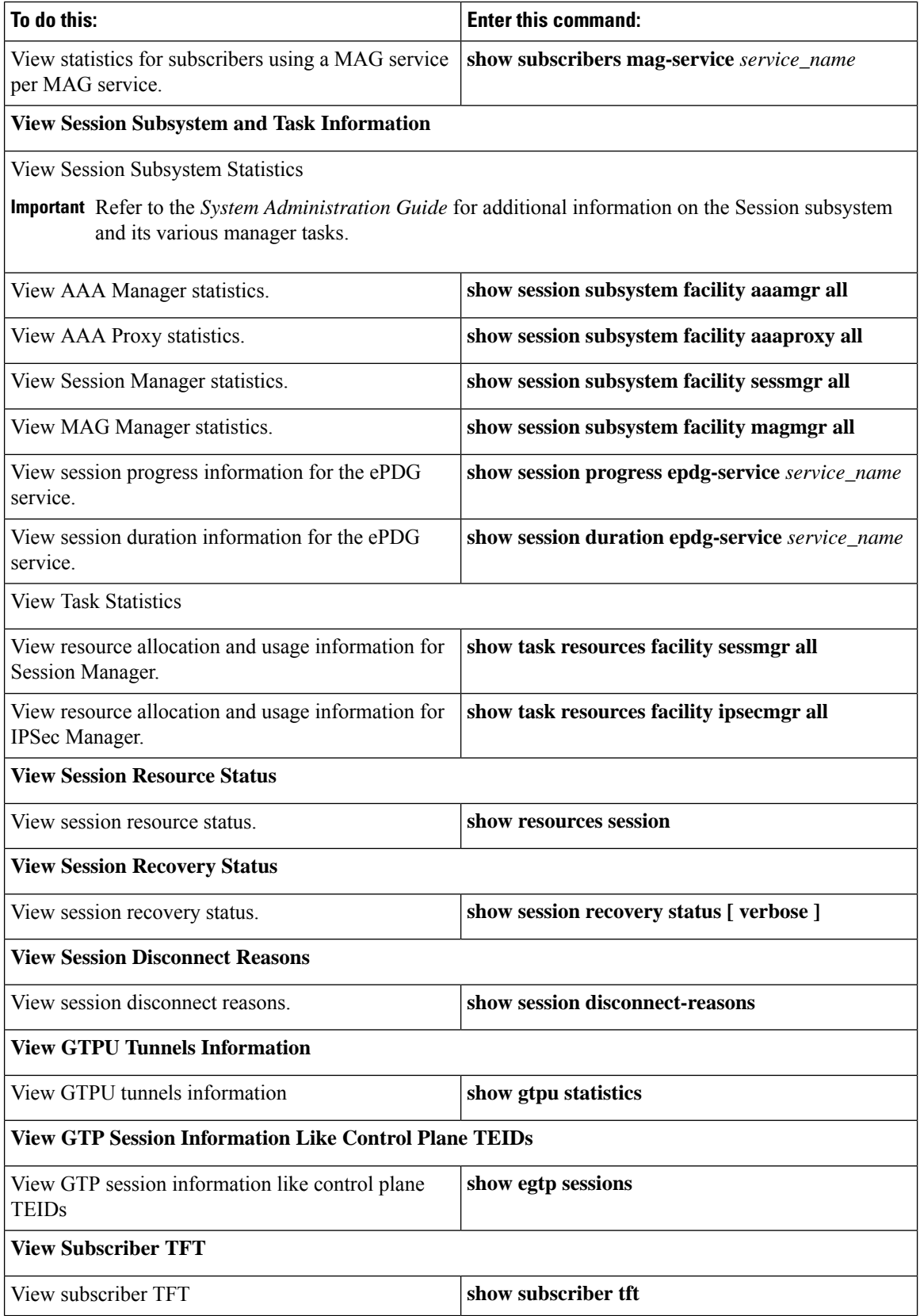

i.

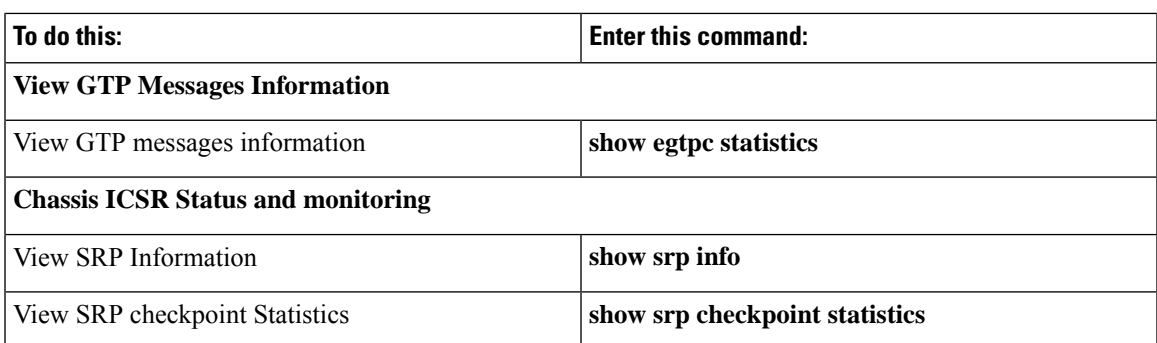

## <span id="page-6-0"></span>**Clearing Statistics and Counters**

It may be necessary to periodically clearstatistics and countersin order to gather new information. The system provides the ability to clear statistics and counters based on their grouping.

Statistics and counters can be cleared using the CLI **clear** command. You can also use specific command options such as **clear epdg-service statistics dns-stats**. Refer to the *eHRPD/LTE Command Line Interface Reference* for detailed information on using this command.

i.